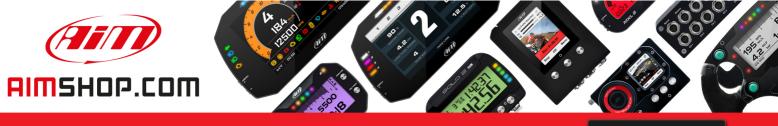

## • LAP TIMERS • LOGGERS • CAMERAS • DASHES • SENSORS • AND MORE

SHOP NOW

## FAQ

Frequently asked questions

# Configuring a generic fuel level sensor with RS3

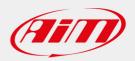

PRODUCT DOCUMENTATION

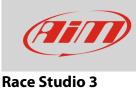

# Configuring a generic fuel level sensor with RS3

#### Question:

How can I configure a generic fuel level sensor using RS3?

#### Answer:

Once the sensor and the additional pull up resistor connected, you need to find the correspondence between tension read by AiM device and fuel level in the tank and ensure that your AiM device reads this correspondence.

Proceed adding fuel step by step (eg. 3 litres at a time); at the same time enter Live Measures function with Race Studio 3 to read the tension (mV) detected by AiM device in real time. Take note of mill volts and corresponding litres poured in the tank to complete sensor characterization.

Once all needed info collected, use Race Studio 3 **custom sensor** menu, to fill in collected values and make the software compute the sensor curve. The new sensor is now available to be set on an analog input.

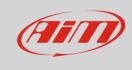

Proceed as follows:

- run the software, press "custom sensor" (1) to enter the related page;
- press "New" (2), fill in the sensor name (3) and press "OK" (4)

| RaceStudio3 3.13.00             |                           |             |               |
|---------------------------------|---------------------------|-------------|---------------|
|                                 | 2                         | llie        | r 🥐 🥭         |
|                                 | New Import Export Delete  | Custom Sens |               |
| All Custom Sensors              |                           |             | ٩ ()          |
|                                 | Name                      | Туре        | Date          |
| Sensor Types Manual Collections | My Sensor mm              | Position    | 23 marzo 2016 |
|                                 |                           |             |               |
|                                 |                           |             |               |
|                                 | Set Sensor Name and Notes |             |               |
|                                 | Sensor Name               |             |               |
|                                 | Fuel level                |             |               |
|                                 | Comment                   |             |               |
|                                 |                           |             |               |
|                                 |                           |             |               |
|                                 |                           |             |               |
|                                 | 4 OK Cancel               |             |               |
|                                 |                           |             |               |

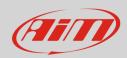

- set the box highlighted here below (1) as follows:
  - Measure type :volume
  - Calibration type: None
  - o input type: mV
- fill in the table below with the values collected adding rows (+) if needed
- press "Calc" (2)
- press "Save" (3)

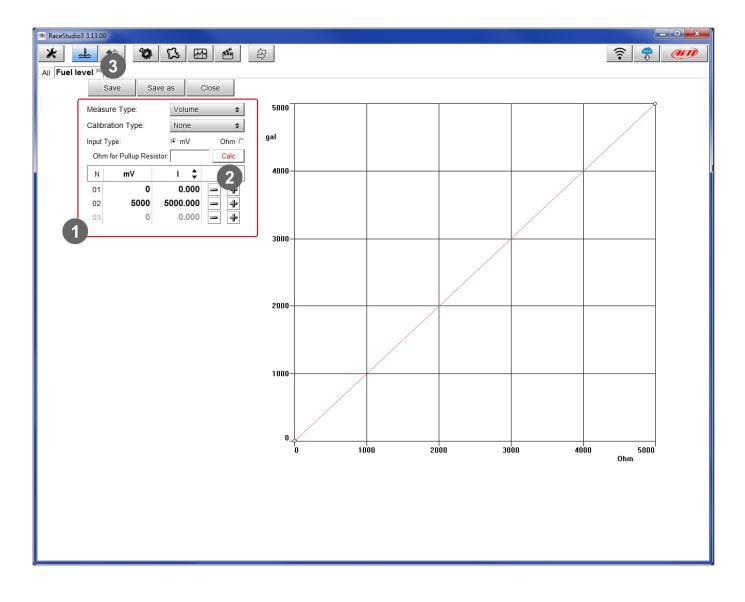

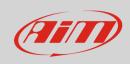

To load the sensor in your device configuration:

- select the configuration and the channel where to set the sensor on in the example channel 2 –

   (1) and fill in the panel that shows up
- select Function: "Volume -> Fuel level" and Sensor: "Fuel level" (2)
- fill in the following fields keeping in mind that the Measure Filter Level is **strictly** connected to the sampling frequency (**3**) and press "Save" on the panel.

| RaceStudio3 3.13.00 |                                       |                      |                      | X 🗆                            |
|---------------------|---------------------------------------|----------------------|----------------------|--------------------------------|
| *                   | 1 1 1 1 1 1 1 1 1 1 1 1 1 1 1 1 1 1 1 |                      |                      | ?                              |
| All EVO5 ×          |                                       |                      |                      |                                |
| Save Save           | As Close Transmit                     | Channel Settings     | <b>X</b>             |                                |
| Channels ECU Strea  | m CAN2 Stream Math Channels           | Name                 | Channel02            | s CAN Output                   |
| ID                  | Name                                  | Name for display     | Fuel                 | req Parameters                 |
| RPM                 | RPM                                   | Function             | Fuel Level           | 0 Hz max: 16000 ; factor: /1 ; |
| Spd1                | Speed1                                | 2                    |                      | 0 Hz wheel: 40 ; pulses: 1 ;   |
| Spd2                | Speed2                                | Sensor               | Fuel level           | 10 Hz wheel: 40 ; pulses: 1 ;  |
| Spd3                | Speed3                                | Sampling Frequeney   | 20 Hz 🗘              | 10 Hz wheel: 40 ; pulses: 1 ;  |
| Spd4                | Speed4                                | Unit of Measure      | gal 🗘                | 10 Hz wheel: 40 ; pulses: 1 ;  |
| Ch01                | Channel01                             | Display Precision    | 2 decimal places     | 20 Hz                          |
| Ch02                | Channel02                             | Measure Filter Level | Low pass 0.800 sec 🗘 | to Hz                          |
| Ch03                | Channel03                             |                      | No filter            | 20 Hz                          |
| Ch04                | Channel04                             | 3                    |                      | 20 Hz                          |
| Ch05                | Channel05                             |                      | Low pass 0.400 sec   | 20 Hz                          |
| Ch06                | Channel06                             |                      | Low pass 1.600 sec   | 20 Hz                          |
| Ch07                | Channel07                             | Voltage              |                      | 20 Hz                          |
| Ch08                | Channel08                             | Voltage              | Generic 0-5 V mV     | 20 Hz                          |

The software comes back to "Channels" layer and the sensor is set on the channel as shown below.

• Transmit the configuration to the device pressing "Transmit".

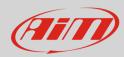

| RaceStudio3 3.13.00 |                                                                                                    |              |                |             |               |          |        |                           |      |        |
|---------------------|----------------------------------------------------------------------------------------------------|--------------|----------------|-------------|---------------|----------|--------|---------------------------|------|--------|
| * =                 |                                                                                                    | °Ç           | <u>۲</u> ۲ ۲   | <b>公</b>    |               |          |        |                           | (î - | (IIII) |
| All EVO5            |                                                                                                    |              |                |             |               |          |        |                           |      |        |
| Save                | Save As                                                                                                    |              | Close Transmit |             |               |          |        |                           |      |        |
| Channels            | Channels ECU Stream CAN2 Stream Math Chann Click to save and transmit the configuration SmartyCam Stream CAN Expansions CAN Output |              |                |             |               |          |        |                           |      |        |
|                     | ID                                                                                                    | $\checkmark$ | Name           | Function    | Sensor        | Unit     | Freq   | Parameters                |      |        |
|                     | RPM                                                                                                    |              | RPM            | RPM         | RPM Sensor    | rpm      | 20 Hz  | max: 16000 ; factor: /1 ; |      |        |
|                     | Spd1                                                                                                    |              | Speed1         | Vehicle Spd | Speed Sensor  | mph 0.1  | 20 Hz  | wheel: 40 ; pulses: 1 ;   |      |        |
|                     | Spd2                                                                                                    |              | Speed2         | Vehicle Spd | Speed Sensor  | mph 0.1  | 20 Hz  | wheel: 40 ; pulses: 1 ;   |      | Ĩ      |
|                     | Spd3                                                                                                    |              | Speed3         | Vehicle Spd | Speed Sensor  | mph 0.1  | 20 Hz  | wheel: 40 ; pulses: 1 ;   |      |        |
|                     | Spd4                                                                                                    |              | Speed4         | Vehicle Spd | Speed Sensor  | mph 0.1  | 20 Hz  | wheel: 40 ; pulses: 1 ;   |      |        |
|                     | Ch01                                                                                                    |              | Channel01      | Voltage     | Generic 0-5 V | mV       | 20 Hz  |                           |      | 、 I    |
|                     | Ch02                                                                                                    | ✓            | Channel02      | Fuel Level  | Fuel level    | gal 0.01 | 20 Hz  |                           |      |        |
|                     | C 603                                                                                                    | $\square$    | Channol03      | Valtage     | Conoric 0.5 V | m1/      | 20 11- |                           |      | ,      |